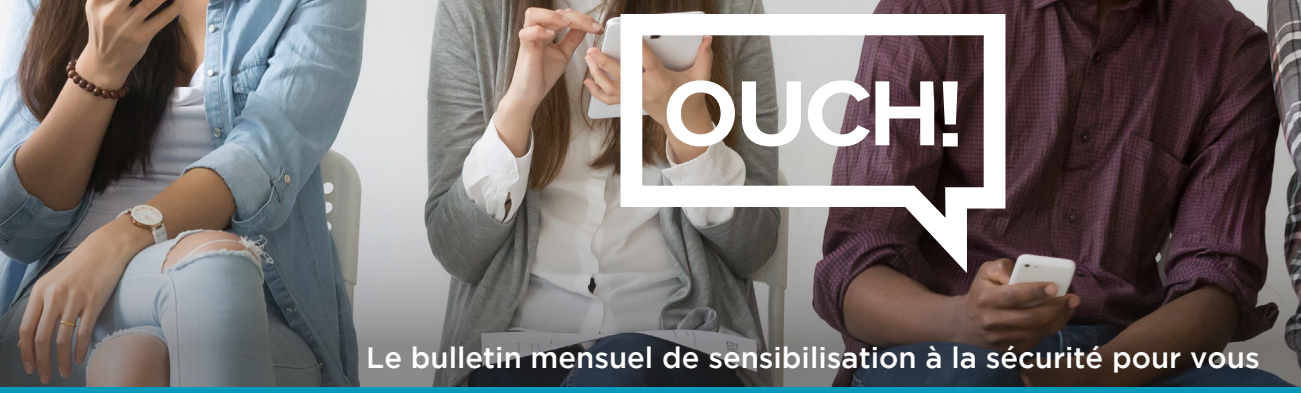

# Jeter son Appareil Mobile

# Aperçu

Les appareils mobiles, tels que les téléphones, montres et tablettes, continuent de se développer à une vitesse incroyable. Par conséquent, on remplace nos appareils mobiles aussi souvent que tous les ans. Malheureusement, on ne réalise pas combien de données personnelles sont sur ces appareils. Ci-dessous, nous couvrons ce qui peut être sur votre appareil mobile et comment l'effacer de manière sécurisée avant de s'en débarasser. Si votre appareil mobile vous a été fourni par votre employeur, ou a des données de travail dessus, assurez-vous d'abord avec votre supérieur de la bonne sauvegarde et des procédures d'élimination.

# Vos Informations

**Mars 2019** 

Les appareils mobiles stockent plus de données sensibles que ce que l'on réalise, bien plus même que votre ordinateur.

- Où vous habitez, travaillez et les endroits que vous visitez
- Les coordonnées de toutes les personnes dans votre carnet d'adresses, y compris la famille, les amis et les collègues
- L'historique des appels, y compris les appels entrants et sortants, vos messages vocaux et appels manqués
- Vos messages texte ou session de discussion dans les applications telles que les chats sécurisés, jeux et réseaux sociaux
- L'historique des navigations Web et des recherches, les cookies et les pages cachées
- Vos photos personnelles, vidéos et enregistrements
- Vos mots de passe stockés et accès à vos comptes, comme votre banque, réseau social ou messagerie
- Des informations sur votre santé, tels que votre age, rythme cardiaque, l'historique de vos exercices ou votre tension artérielle

#### Effacement de Votre Appareil

Quelle que soit la manière dont vous vous débarassez de votre appareil mobile, comme le donner, l'échanger contre un neuf, le donner à un membre de votre famille, le revendre ou même le jeter, vous devez d'abord vous assurer que vous effaciez bien toutes ces informations sensibles. Seulement supprimer les données n'est pas suffisant, vous devez effacer de manière sécurisée toutes les données de vos appareil. La manière la plus simple est de réinitialiser votre appareil. Les fonctions de réinitialisation varient selon les appareils ; les étapes à suivre des deux appareils les plus communs sont listées ci-dessous. Une étape encore plus sécurisée est d'autoriser le chiffrement sur votre appareil avant de le réinitialiser. Sur les appareils les plus récents, la méthode la plus simple pour cela est simplement d'activer le verrouillage d'écran (qu'on espère que vous avez déjà activé). Finalement, nous recommandons fortement que vous fassiez une sauvegarde de votre appareil avant de le réinitialiser.

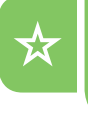

Les appareils iOS : Paramètres | Général | Réinitialiser | Effacer Contenu et Réglages

Les appareils Android : Paramètres | Confidentialité | Restaurer Valeurs d'Usine

### **SIM & Cartes Externes**

En plus de votre appareil, vous devez considérer ce que vous allez faire de votre carte SIM (Subscriber Identity Module). Une carte SIM est ce qu'un appareil mobile utilise pour la connexion de données ou cellulaire. Quand vous procédez à l'effacement de votre appareil, la carte SIM garde des informations sur votre compte et est donc liée à vous. Si vous conservez votre numéro de téléphone et changez d'appareil, parlez à votre opérateur du transfer de votre carte SIM. Si ce n'est pas possible, gardez votre ancienne carte SIM et détruisez-la physiquement afin que personne ne puisse la réutiliser en se faisant passer pour vous pour accéder à vos informations ou comptes. Finalement, certains appareils Android utilisent des cartes amovibles SD (Secure Digital) pour plus de stockage. Enlevez ces cartes de stockage externes avant de jeter votre appareil mobile. Ces cartes peuvent être réutilisées dans un nouvel appareil mobile, ou peuvent servir de carte de stockage pour votre ordinateur avec un adaptateur USB. S'il n'est pas possible de réutiliser votre carte SD, nous vous conseillons de la détruire physiquement, comme pour votre ancienne carte SIM.

Si vous n'êtes pas sûr des étapes ci-dessus, ou si les options de réinitialisation diffèrent sur votre appareil mobile, retournez au magasin où vous l'avez acheté et faites-vous aider par un technicien qualifié. Finalement, si vous devez jeter votre appareil, pensez à le donner à la place. Il existe beaucoup d'associations caritatives qui acceptent les appareils mobiles, et certains fournisseurs ont des poubelles adaptées en magasin.

#### Rédacteur Invité

**Christopher Crowley** (@[CCrowMontance](https://twitter.com/CCrowMontance?ref_src=twsrc%5Egoogle%7Ctwcamp%5Eserp%7Ctwgr%5Eauthor)) est un consultant indépendant de la région de Washington DC se focalisant sur les opérations de sécurité. Il tweet et écrit sur des blogs occasionnellement. Gardez un ceil sur la sortie de son prochain livre sur les Centres d'Opérations de Sécurité. C'est un Instructeur Principal de l'Institut SANS.

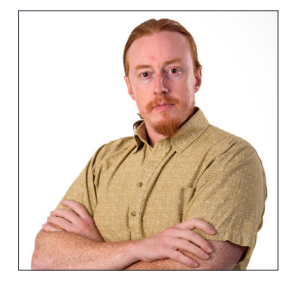

#### **Ressources**

SANS Course: Pen Testing Mobile Devices: Manual Mobile SANS Course ST5 SANS Course: Advanced Smartphone Forensics Course: https://sans.org/for585

FTC Advice on Disposing Your Mobile Device: https://www.consumer.ftc.gov/articles/0200-disposing-your-mobile-device

*OUCH!* est publiée par le programme SANS (Security Awareness) et est distribuée sous la licence « Creative Commons BY-NC-ND 4.0 ». La distribution de cette lettre d'information est autorisée tant que vous faites référence à la source, qu'elle n'a subie aucune modification et qu'elle n'est pas utilisée à des fins commerciales. Afin d'obtenir des traductions ou plus d'informations, merci de contacter www.sans.org/security-awareness/ouch-newsletter. *Comité de rédaction : Walt Scrivens, Phil Hoffman, Alan Waggoner, Cheryl Conley* 

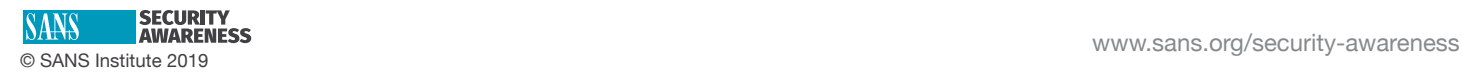